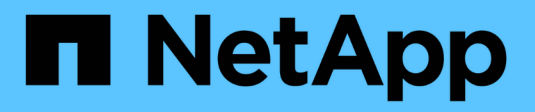

# **Gérez le protocole NVMe** ONTAP 9

NetApp April 24, 2024

This PDF was generated from https://docs.netapp.com/fr-fr/ontap/san-admin/start-nvme-fc-service-svmtask.html on April 24, 2024. Always check docs.netapp.com for the latest.

# **Sommaire**

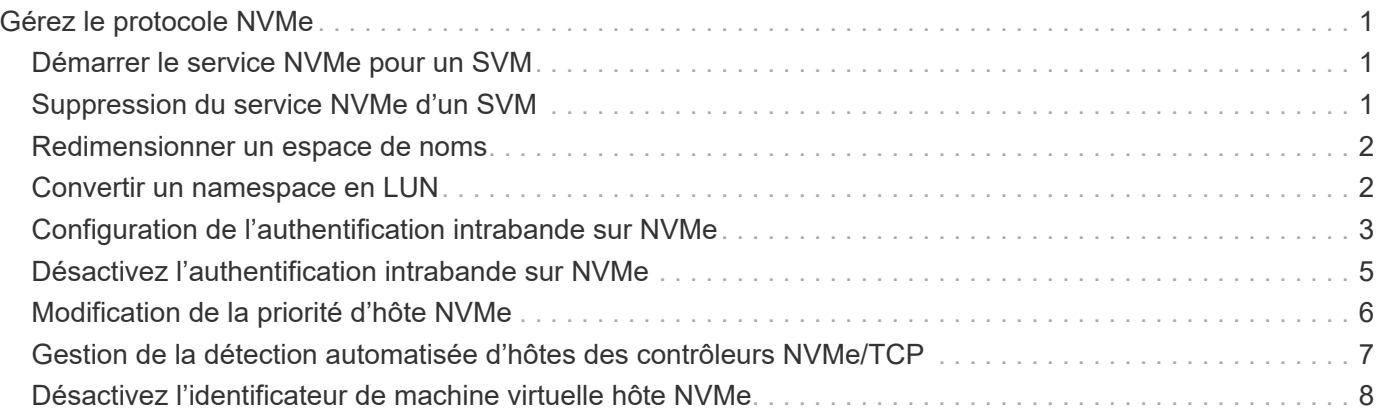

# <span id="page-2-0"></span>**Gérez le protocole NVMe**

# <span id="page-2-1"></span>**Démarrer le service NVMe pour un SVM**

Avant de pouvoir utiliser le protocole NVMe sur votre SVM, vous devez démarrer le service NVMe sur la SVM.

#### **Avant de commencer**

NVMe doit être autorisé en tant que protocole sur votre système.

Les protocoles NVMe suivants sont pris en charge :

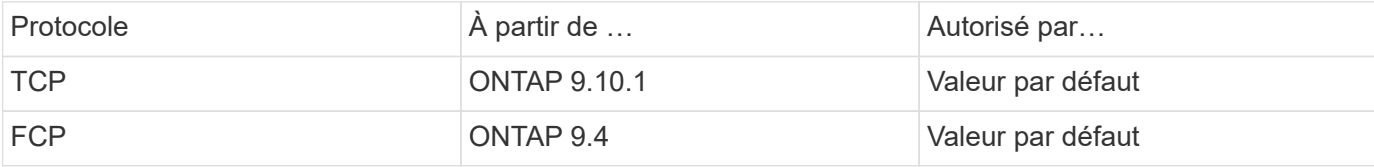

#### **Étapes**

1. Modifiez le paramètre de privilège sur avancé :

set -privilege advanced

2. Vérifiez que NVMe est autorisé en tant que protocole :

vserver nvme show

3. Créez le service de protocole NVMe :

vserver nvme create

4. Démarrer le service de protocole NVMe sur le SVM :

vserver nvme modify -status -admin up

# <span id="page-2-2"></span>**Suppression du service NVMe d'un SVM**

Si nécessaire, vous pouvez supprimer le service NVMe de votre SVM (Storage Virtual machine).

### **Étapes**

1. Modifiez le paramètre de privilège sur avancé :

set -privilege advanced

2. Arrêter le service NVMe sur le SVM :

vserver nvme modify -status -admin down

3. Supprimez le service NVMe :

## <span id="page-3-0"></span>**Redimensionner un espace de noms**

Depuis la version ONTAP 9.10.1, vous pouvez utiliser l'interface de ligne de commandes ONTAP pour augmenter ou réduire la taille d'un espace de noms NVMe. System Manager peut être utilisé pour augmenter la taille d'un namespace NVMe.

### **Augmenter la taille d'un namespace**

#### **System Manager**

- 1. Cliquez sur **stockage > espaces de noms NVMe**.
- 2. Hoover au-dessus de l'espace de noms que vous souhaitez augmenter, cliquez sur ;, Puis cliquez sur **Modifier**.
- 3. Sous **CAPACITY**, modifiez la taille de l'espace de noms.

#### **CLI**

1. Saisissez la commande suivante : vserver nvme namespace modify -vserver *SVM\_name* -path *path* –size *new\_size\_of\_namespace*

### **Réduire la taille d'un namespace**

Vous devez utiliser l'interface de ligne de commandes de ONTAP pour réduire la taille d'un namespace NVMe.

1. Modifiez le paramètre de privilège sur avancé :

set –privilege advanced

2. Diminuer la taille du namespace :

```
vserver nvme namespace modify -vserver SVM_name -path namespace_path -size
new_size_of_namespace
```
# <span id="page-3-1"></span>**Convertir un namespace en LUN**

Depuis la version ONTAP 9.11.1, vous pouvez utiliser l'interface de ligne de commandes ONTAP pour convertir un espace de noms NVMe existant en LUN sans déplacement.

### **Avant de commencer**

- L'espace de noms NVMe spécifié ne doit pas disposer d'aucun mappage existant à un sous-système.
- L'espace de noms ne doit pas faire partie d'une copie Snapshot ni, du côté destination de la relation SnapMirror, en tant qu'espace de noms en lecture seule.
- Les espaces de noms NVMe ne sont pris en charge qu'avec des plates-formes spécifiques et des cartes réseau, cette fonctionnalité ne fonctionne qu'avec du matériel spécifique.

### **Étapes**

1. Entrez la commande suivante pour convertir un namespace NVMe en LUN :

lun convert-from-namespace -vserver -namespace-path

# <span id="page-4-0"></span>**Configuration de l'authentification intrabande sur NVMe**

Depuis ONTAP 9.12.1, vous pouvez utiliser l'interface de ligne de commande ONTAP pour configurer l'authentification intrabande (sécurisée), bidirectionnelle et unidirectionnelle entre un hôte et un contrôleur NVMe via les protocoles NVME/TCP et NVMe/FC à l'aide de l'authentification DH-HMAC-CHAP. À partir de ONTAP 9.14.1, l'authentification intrabande peut être configurée dans System Manager.

Pour configurer l'authentification intrabande, chaque hôte ou contrôleur doit être associé à une clé DH-HMAC-CHAP qui est une combinaison du NQN de l'hôte ou du contrôleur NVMe et d'un secret d'authentification configuré par l'administrateur. Pour qu'un hôte ou un contrôleur NVMe authentifie son homologue, il doit connaître la clé associée à celui-ci.

Dans l'authentification unidirectionnelle, une clé secrète est configurée pour l'hôte, mais pas pour le contrôleur. Dans le cas d'une authentification bidirectionnelle, une clé secrète est configurée pour l'hôte et le contrôleur.

SHA-256 est la fonction de hachage par défaut et 2048 bits est le groupe DH par défaut.

#### **System Manager**

Depuis ONTAP 9.14.1, vous pouvez utiliser System Manager pour configurer l'authentification intrabande lors de la création ou de la mise à jour d'un sous-système NVMe, de la création ou du clonage d'espaces de noms NVMe, ou de l'ajout de groupes de cohérence avec de nouveaux espaces de noms NVMe.

#### **Étapes**

- 1. Dans System Manager, cliquez sur **hosts > NVMe Subsystem**, puis sur **Add**.
- 2. Ajoutez le nom du sous-système NVMe, puis sélectionnez la VM de stockage et le système d'exploitation hôte.
- 3. Saisissez le NQN hôte.
- 4. Sélectionnez **utiliser l'authentification intrabande** en regard du NQN hôte.
- 5. Indiquez le secret de l'hôte et le secret du contrôleur.

La clé DH-HMAC-CHAP est une combinaison du NQN de l'hôte ou du contrôleur NVMe et d'un secret d'authentification configuré par l'administrateur.

6. Sélectionnez la fonction de hachage et le groupe DH de votre choix pour chaque hôte.

Si vous ne sélectionnez pas de fonction de hachage et de groupe DH, SHA-256 est affecté comme fonction de hachage par défaut et 2048 bits comme groupe DH par défaut.

- 7. Si vous le souhaitez, cliquez sur **Ajouter** et répétez les étapes nécessaires pour ajouter d'autres hôtes.
- 8. Cliquez sur **Enregistrer**.
- 9. Pour vérifier que l'authentification intrabande est activée, cliquez sur **System Manager > hosts > NVMe Subsystem > Grid > Peek View**.

Une icône de clé transparente en regard du nom d'hôte indique que le mode unidirectionnel est activé. Une clé opaque en regard du nom d'hôte indique que le mode bidirectionnel est activé.

### **CLI**

#### **Étapes**

1. Ajoutez l'authentification DH-HMAC-CHAP à votre sous-système NVMe :

```
vserver nvme subsystem host add -vserver <svm name> -subsystem
<subsystem> -host-nqn<br/> <br/> <br/>host-secret<br/>conductions<br/>t-secret
<authentication_host_secret> -dhchap-controller-secret
<authentication_controller_secret> -dhchap-hash-function <sha-
256|sha-512> -dhchap-group <none|2048-bit|3072-bit|4096-bit|6144-
bit|8192-bit>
```
2. Vérifiez que le protocole d'authentification CHAP DH-HMAC est ajouté à votre hôte :

vserver nvme subsystem host show

```
  [ -dhchap-hash-function {sha-256|sha-512} ] Authentication Hash
Function
     [ -dhchap-dh-group {none|2048-bit|3072-bit|4096-bit|6144-bit|8192-
bit} ]
                                                            Authentication
Diffie-Hellman
group and the contract of the contract of the contract of the contract of the contract of the contract of the c
   [ -dhchap-mode {none|unidirectional|bidirectional} ]
                                                            Authentication Mode
```
3. Vérifier que l'authentification DH-HMAC CHAP a été effectuée lors de la création du contrôleur NVMe :

vserver nvme subsystem controller show

```
 [ -dhchap-hash-function {sha-256|sha-512} ] Authentication Hash
Function
  [ -dhchap-dh-group {none|2048-bit|3072-bit|4096-bit|6144-bit|8192-
bit} ]
                                                           Authentication
Diffie-Hellman
group of the contract of the contract of the contract of the contract of the contract of the contract of the c
 [ -dhchap-mode {none|unidirectional|bidirectional} ]
                                                           Authentication Mode
```
### <span id="page-6-0"></span>**Désactivez l'authentification intrabande sur NVMe**

Si vous avez configuré l'authentification intrabande sur NVMe à l'aide de DH-HMAC-CHAP, vous pouvez choisir de la désactiver à tout moment.

Si vous revenez de ONTAP 9.12.1 ou version ultérieure à ONTAP 9.12.0 ou version antérieure, vous devez désactiver l'authentification intrabande avant de revenir à cette version. Si l'authentification intrabande à l'aide de DH-HMAC-CHAP n'est pas désactivée, le retour échoue.

#### **Étapes**

1. Supprimez l'hôte du sous-système pour désactiver l'authentification DH-HMAC-CHAP :

vserver nvme subsystem host remove -vserver <svm name> -subsystem <subsystem> -host-nqn<br/> <br/>host\_nqn>

2. Vérifiez que le protocole d'authentification DH-HMAC-CHAP est supprimé de l'hôte :

vserver nvme subsystem host show

3. Ajoutez l'hôte au sous-système sans authentification :

vserver nvme subsystem host add vserver <svm\_name> -subsystem <subsystem> -host-nqn<br/> <host\_nqn>

### <span id="page-7-0"></span>**Modification de la priorité d'hôte NVMe**

À partir de ONTAP 9.14.1, vous pouvez configurer votre sous-système NVMe de manière à hiérarchiser l'allocation des ressources pour des hôtes spécifiques. Par défaut, lorsqu'un hôte est ajouté au sous-système, il se voit attribuer une priorité régulière. Les hôtes affectés à une priorité élevée reçoivent un nombre de files d'attente d'E/S et des profondeurs de files d'attente plus importants.

Vous pouvez utiliser l'interface de ligne de commandes ONTAP pour modifier manuellement la priorité par défaut, de normal à élevée. Pour modifier la priorité attribuée à un hôte, vous devez supprimer l'hôte du soussystème, puis l'ajouter à nouveau.

#### **Étapes**

1. Vérifiez que la priorité de l'hôte est définie sur Normal :

vserver nvme show-host-priority

2. Supprimez l'hôte du sous-système :

vserver nvme subsystem host remove -vserver <svm name> -subsystem <subsystem> -host-nqn<br/> <br/>host\_nqn>

3. Vérifiez que l'hôte est supprimé du sous-système :

vserver nvme subsystem host show

4. Ajoutez de nouveau l'hôte au sous-système avec une priorité élevée :

vserver nvme subsystem host add -vserver <SVM\_name> -subsystem <subsystem\_name> -host-nqn <Host\_NQN\_:subsystem.\_subsystem\_name> -priority high

## <span id="page-8-0"></span>**Gestion de la détection automatisée d'hôtes des contrôleurs NVMe/TCP**

Depuis la version ONTAP 9.14.1, la détection des contrôleurs hôtes utilisant le protocole NVMe/TCP est automatisée par défaut dans les fabrics basés sur IP.

### **Activez la détection automatisée d'hôtes des contrôleurs NVMe/TCP**

Si vous avez précédemment désactivé la découverte automatique d'hôtes, mais que vos besoins ont changé, vous pouvez la réactiver.

#### **Étapes**

1. Entrer en mode de privilège avancé :

set -privilege advanced

2. Activer la découverte automatisée :

```
vserver nvme modify -vserver <vserver name> -mdns-service-discovery
-enabled true
```
3. Vérifiez que la détection automatisée des contrôleurs NVMe/TCP est activée.

```
vserver nvme show
```
### **Désactivation de la découverte automatique d'hôtes des contrôleurs NVMe/TCP**

Si votre hôte n'a pas besoin de détecter automatiquement les contrôleurs NVMe/TCP et que vous détectez le trafic multidiffusion indésirable sur votre réseau, désactivez cette fonctionnalité.

#### **Étapes**

1. Entrer en mode de privilège avancé :

```
set -privilege advanced
```
2. Désactiver la découverte automatique :

```
vserver nvme modify -vserver <vserver name> -mdns-service-discovery
-enabled false
```
3. Vérifiez que la détection automatisée des contrôleurs NVMe/TCP est désactivée.

# <span id="page-9-0"></span>**Désactivez l'identificateur de machine virtuelle hôte NVMe**

Depuis la version ONTAP 9.14.1, par défaut, ONTAP prend en charge la possibilité pour les hôtes NVMe/FC d'identifier les machines virtuelles à l'aide d'un identifiant unique, et pour les hôtes NVMe/FC de surveiller l'utilisation des ressources des machines virtuelles. Cela améliore le reporting et la résolution des problèmes côté hôte.

Vous pouvez utiliser le bootarg pour désactiver cette fonctionnalité.

#### **Étape**

1. Désactiver l'identifiant de la machine virtuelle :

```
bootargs set fct sli appid off <port>, <port>
```
L'exemple suivant désactive le VMID sur le port 0g et le port 0i.

```
bootargs set fct_sli_appid_off 0g,0i
```

```
fct sli appid off == 0g,0i
```
#### **Informations sur le copyright**

Copyright © 2024 NetApp, Inc. Tous droits réservés. Imprimé aux États-Unis. Aucune partie de ce document protégé par copyright ne peut être reproduite sous quelque forme que ce soit ou selon quelque méthode que ce soit (graphique, électronique ou mécanique, notamment par photocopie, enregistrement ou stockage dans un système de récupération électronique) sans l'autorisation écrite préalable du détenteur du droit de copyright.

Les logiciels dérivés des éléments NetApp protégés par copyright sont soumis à la licence et à l'avis de nonresponsabilité suivants :

CE LOGICIEL EST FOURNI PAR NETAPP « EN L'ÉTAT » ET SANS GARANTIES EXPRESSES OU TACITES, Y COMPRIS LES GARANTIES TACITES DE QUALITÉ MARCHANDE ET D'ADÉQUATION À UN USAGE PARTICULIER, QUI SONT EXCLUES PAR LES PRÉSENTES. EN AUCUN CAS NETAPP NE SERA TENU POUR RESPONSABLE DE DOMMAGES DIRECTS, INDIRECTS, ACCESSOIRES, PARTICULIERS OU EXEMPLAIRES (Y COMPRIS L'ACHAT DE BIENS ET DE SERVICES DE SUBSTITUTION, LA PERTE DE JOUISSANCE, DE DONNÉES OU DE PROFITS, OU L'INTERRUPTION D'ACTIVITÉ), QUELLES QU'EN SOIENT LA CAUSE ET LA DOCTRINE DE RESPONSABILITÉ, QU'IL S'AGISSE DE RESPONSABILITÉ CONTRACTUELLE, STRICTE OU DÉLICTUELLE (Y COMPRIS LA NÉGLIGENCE OU AUTRE) DÉCOULANT DE L'UTILISATION DE CE LOGICIEL, MÊME SI LA SOCIÉTÉ A ÉTÉ INFORMÉE DE LA POSSIBILITÉ DE TELS DOMMAGES.

NetApp se réserve le droit de modifier les produits décrits dans le présent document à tout moment et sans préavis. NetApp décline toute responsabilité découlant de l'utilisation des produits décrits dans le présent document, sauf accord explicite écrit de NetApp. L'utilisation ou l'achat de ce produit ne concède pas de licence dans le cadre de droits de brevet, de droits de marque commerciale ou de tout autre droit de propriété intellectuelle de NetApp.

Le produit décrit dans ce manuel peut être protégé par un ou plusieurs brevets américains, étrangers ou par une demande en attente.

LÉGENDE DE RESTRICTION DES DROITS : L'utilisation, la duplication ou la divulgation par le gouvernement sont sujettes aux restrictions énoncées dans le sous-paragraphe (b)(3) de la clause Rights in Technical Data-Noncommercial Items du DFARS 252.227-7013 (février 2014) et du FAR 52.227-19 (décembre 2007).

Les données contenues dans les présentes se rapportent à un produit et/ou service commercial (tel que défini par la clause FAR 2.101). Il s'agit de données propriétaires de NetApp, Inc. Toutes les données techniques et tous les logiciels fournis par NetApp en vertu du présent Accord sont à caractère commercial et ont été exclusivement développés à l'aide de fonds privés. Le gouvernement des États-Unis dispose d'une licence limitée irrévocable, non exclusive, non cessible, non transférable et mondiale. Cette licence lui permet d'utiliser uniquement les données relatives au contrat du gouvernement des États-Unis d'après lequel les données lui ont été fournies ou celles qui sont nécessaires à son exécution. Sauf dispositions contraires énoncées dans les présentes, l'utilisation, la divulgation, la reproduction, la modification, l'exécution, l'affichage des données sont interdits sans avoir obtenu le consentement écrit préalable de NetApp, Inc. Les droits de licences du Département de la Défense du gouvernement des États-Unis se limitent aux droits identifiés par la clause 252.227-7015(b) du DFARS (février 2014).

#### **Informations sur les marques commerciales**

NETAPP, le logo NETAPP et les marques citées sur le site<http://www.netapp.com/TM>sont des marques déposées ou des marques commerciales de NetApp, Inc. Les autres noms de marques et de produits sont des marques commerciales de leurs propriétaires respectifs.